## American Institute of Physics (AIP) の場合

- ① AIP Sitation URL: https://aip.scitation.org/ に接続 ※2020年契約しているのは、Applied physics Letters J. Applied physics, Phyics of Fluids (PDF やFull Textをクリックしたとき) J. Acoustical Society of America の4誌 1999以降利用可 学外から接続の場合、フルテキストを開こうと すると下記の画面になります
	- J. Chemical Physics は1999-2015のみ利用可
- ② 画面の「Log in via Shibboleth 」クリック

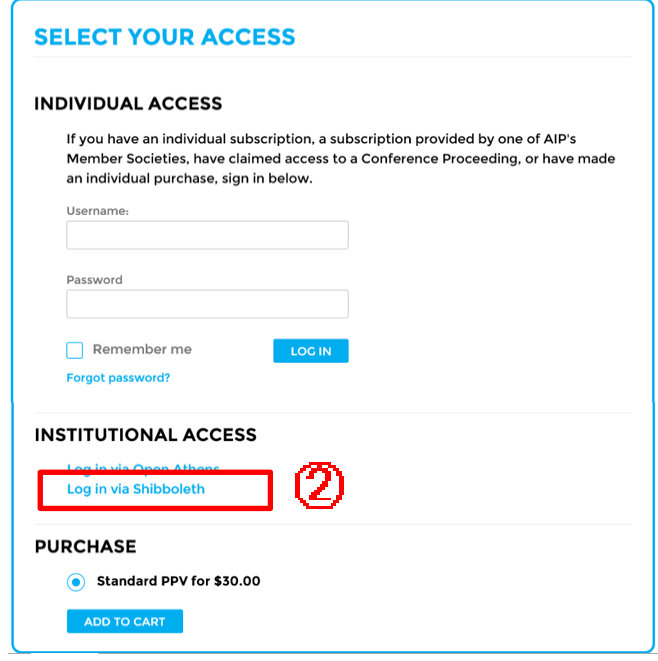

## ③ Select Your Institution 画面で

Academic Access Management Federation in Japan (GAKUNIN) をクリックすると 大学名が表示されるので、、 「Toyohashi University of Technology 」をクリックします

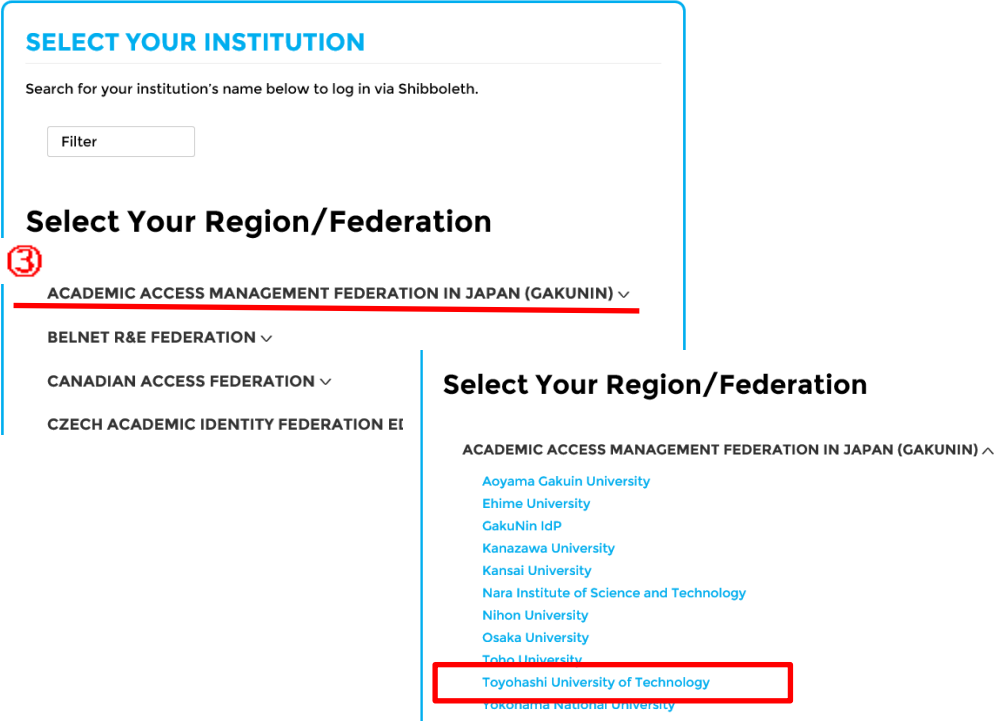

④ LDAP認証のLogin画面になります

 既に他のデータベースでこの画面を入力していると、この画面が省略される場合があります 情報メディア基盤センターのユーザ名とパスワードを入力し 「ログイン」クリック

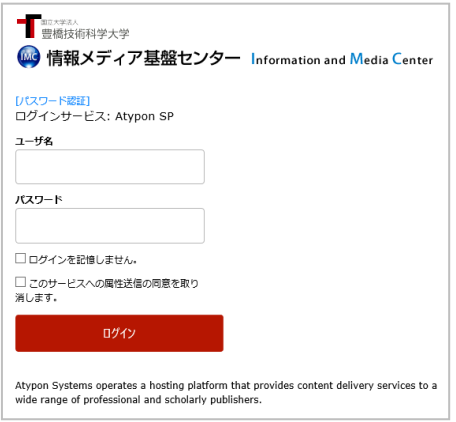

⑤ 個人情報送信についての同意画面になります 同意する方は、3つの選択肢の中から、いずれかを選択して「同意」クリック 同意しない方は「キャンセル」クリック」

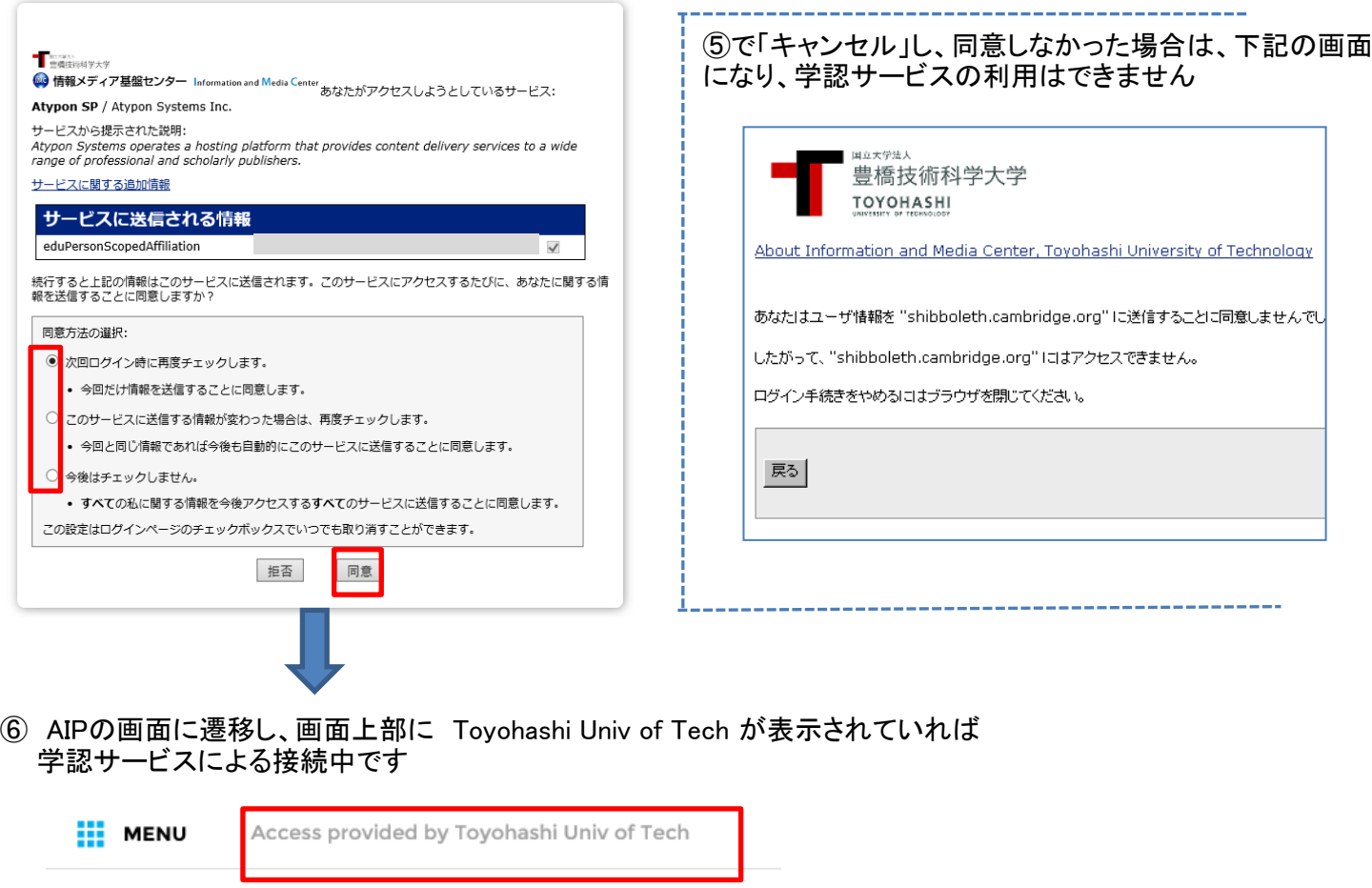

契約しているタイトル(契約年)のフルテキストが閲覧できます。